# **Una Comparación de las Opciones "Wi-Fi Media Box" - Mayo 2020 por Martin Lange**

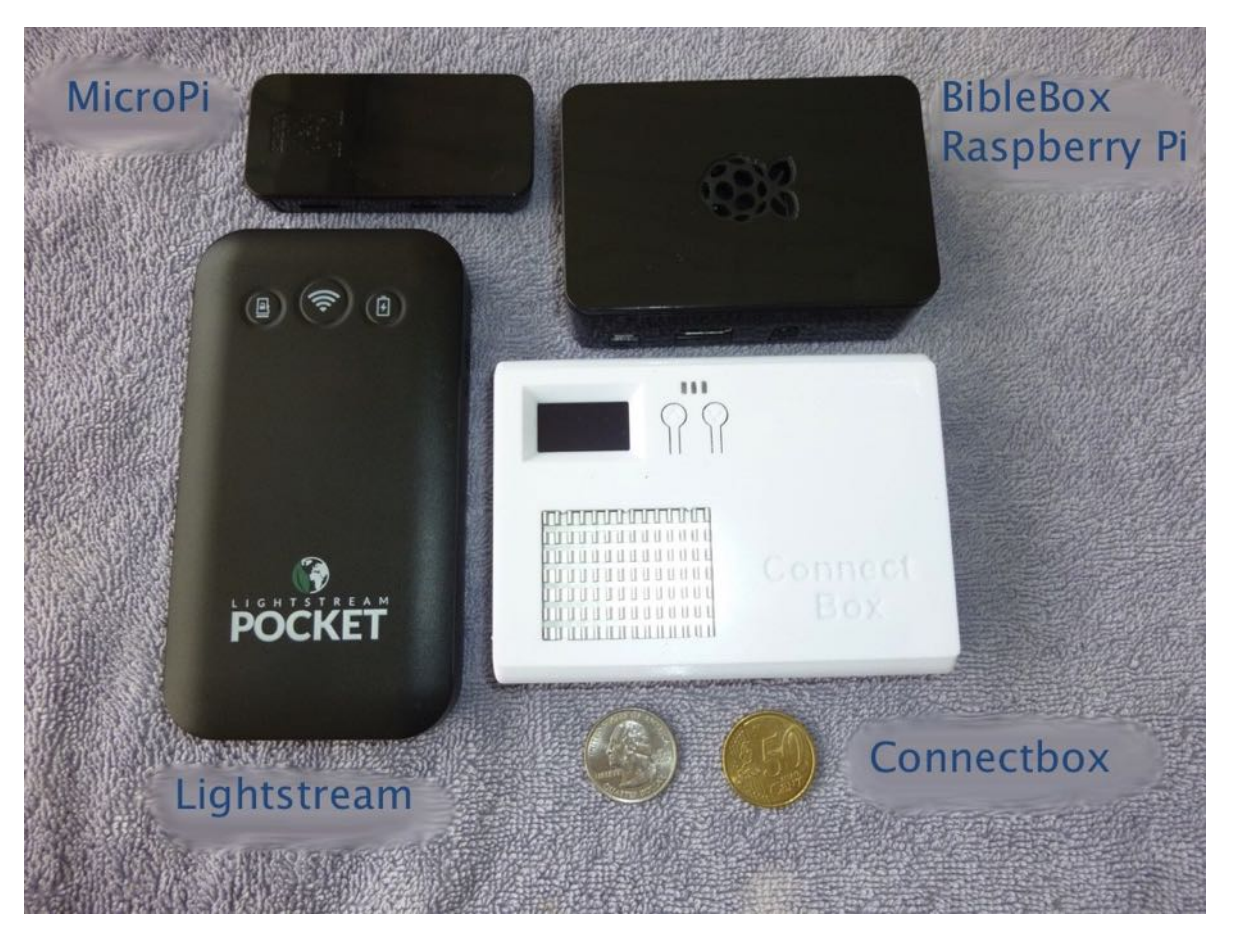

# **Introducción**

¿Cómo poner los recursos digitales en manos de personas que no están conectadas a Internet? ¿Cómo distribuir aplicaciones, videos, audio, documentos e imágenes a las personas que no pueden pagar los datos necesarios para descargar estos materiales? ¿Qué sucede si esas personas viven en áreas remotas donde no tienen cobertura de celular?

La clave para distribuir contenido digital es una conexión Wi-Fi que actúa como Internet, pero no lo es. Estas unidades, denominadas genéricamente aquí como "cajas de medios Wi-Fi", aparecen en el dispositivo de un usuario como una red Wi-Fi. Sin embargo, el contenido ofrecido es solo lo que el propietario de la unidad carga en la memoria de la caja de medios Wi-Fi. Los usuarios no pueden establecer una conexión a Internet a través de ellos.

Actualmente hay varias opciones disponibles a partir de mayo de 2020: [ConnectBox](https://connectbox.technology/wp/), [Lightstream](https://renewoutreach.org/equipment/lightstream-wifi-hotspot/) [Pocket](https://renewoutreach.org/equipment/lightstream-wifi-hotspot/), [MicroPi](https://sites.google.com/sil.org/micropi/home) y [BibleBox](https://biblebox.org) Pi. Cada una cuesta menos de US \$100 y tienen sus ventajas y desventajas. Este documento es una evaluación de cada unidad y una comparación detallada de las características que ofrece cada una en comparación con las demás. El propósito es ayudar a los lectores a aprender más acerca de cada unidad para que puedan elegir la que mejor satisfaga sus necesidades particulares.

### **ConnectBox**

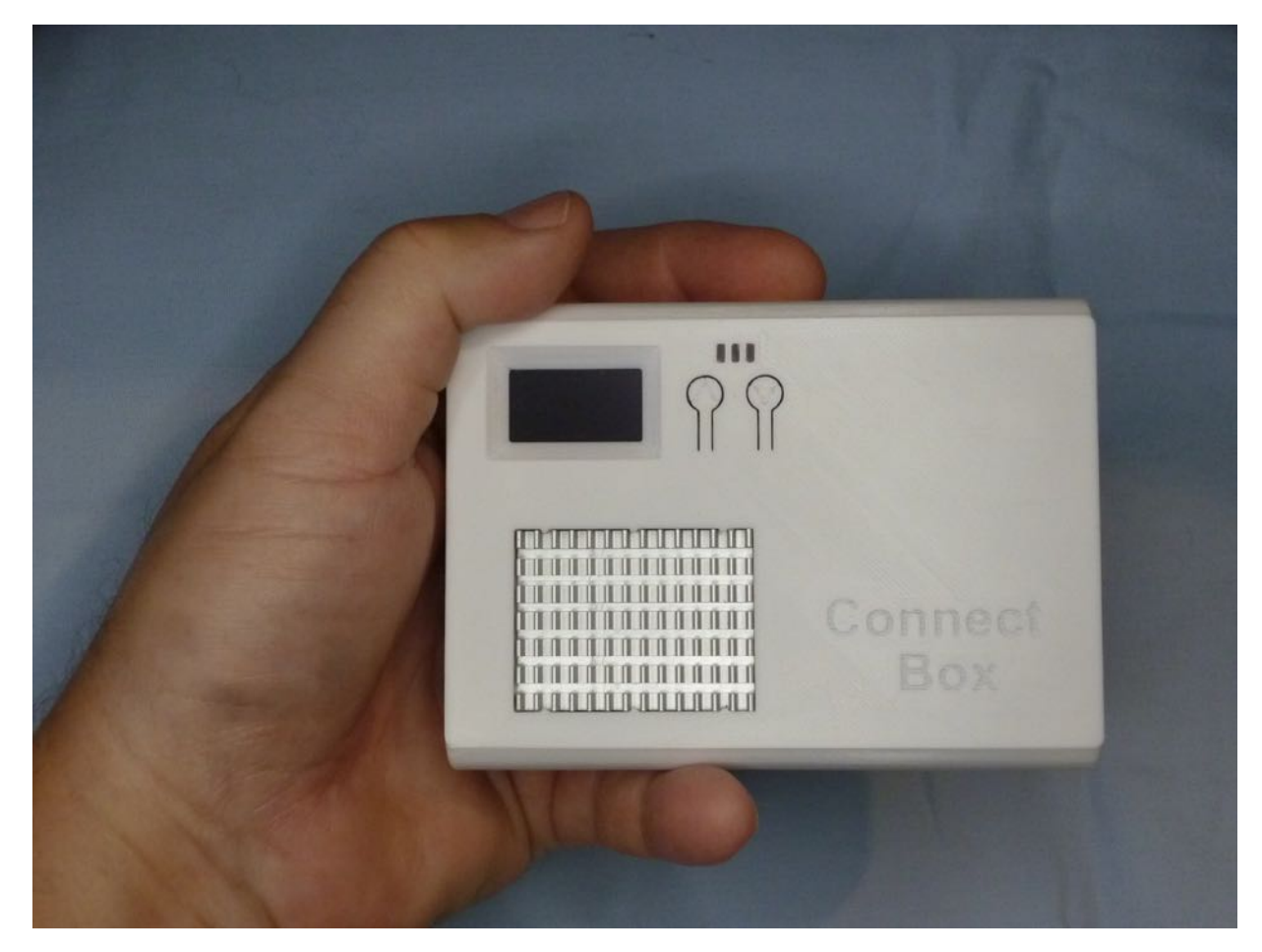

La [ConnectBox](https://connectbox.technology/wp/) es una herramienta simple pero poderosa. Está diseñada para que sea fácil ofrecer contenido a través de una conexión Wi-Fi, y está hecha para personas a las que no les gusta leer manuales. Una memoria USB cargada de contenido es todo lo que se necesita para comenzar. Conéctela a ConnectBox y enciéndala. Los usuarios pueden conectarse y comenzar a acceder al contenido.

ConnectBox se puede utilizar de dos maneras:

- Para ofrecer contenido según lo dispuesto en una memoria USB en una interfaz gráfica
- Para permitir la visualización de sitios web HTML diseñados a medida sin estar conectados a  $\bullet$ Internet. Este permite al administrador desarrollar sitios web específicos de idioma, evento o propósito para que los usuarios participen.

Conectarse a ConnectBox es simple. Enciéndala, conéctese a la señal de Wi-Fi y aparecerá una ventana que le mostrará al usuario cómo conectar su navegador. Una vez hecho esto, el usuario ve las carpetas y archivos disponibles para descargar o transmitir.

ConnectBox se entrega con 64 gb de memoria interna. Los archivos pueden copiarse en la memoria interna y ofrecerse a los usuarios. También acepta cualquier memoria USB. El contenido de la unidad interna no se mostrará cuando se conecte una unidad USB.

El dispositivo en sí tiene una pequeña pantalla OLED y dos botones. La pantalla, a primera vista, muestra cuántos usuarios están conectados, la versión de firmware, cuánta batería queda (porcentaje) y la temperatura de la CPU. Los dos botones permiten al usuario recorrer una serie de pantallas que brindan información específica sobre temperatura, duración de la batería, uso de CPU y otras estadísticas. Los botones también se pueden usar para copiar todos los archivos desde la USB a la memoria interna, o viceversa. La carcasa es blanca, la cual se mantiene más fresca cuando se opera en un entorno expuesto directamente a la luz solar. Si es necesario, el estuche puede imprimirse en 3D en cualquier color deseado por pedido especial. La carcasa en sí está disponible con o sin la marca "ConnectBox"; también puede personalizarse bajo pedido. El interruptor para encenderlo y apagarlo está al ras de la carcasa, lo que dificulta el encendido o apagado accidental.

Debido a la CPU utilizada, que permite que hasta 17 personas transmitan video simultáneamente, hay un gran disipador de calor incorporado en el estuche. Se calienta al tacto, pero nunca lo suficientemente caliente como para quemar.

La batería incorporada ejecutará ConnectBox durante aproximadamente 4 a 6 horas, según el uso. En caso de apuro, ¡ConnectBox se puede usar para cargar un teléfono u otro dispositivo! También está disponible un ConnectBox más pequeño sin batería incorporada. Esto es ideal para lugares donde la portabilidad es innecesaria y la unidad permanecerá conectada a la alimentación de la pared.

Cuando se usa en el modo de vista de archivo, a las carpetas se les pueden asignar iconos personalizados. Por ejemplo, una carpeta llamada "Videos" puede recibir un icono personalizado que se parece a una cámara de video o una tira de película. La personalización de los iconos se explica en la documentación incluida con ConnectBox.

El panel de administración es muy espartano. Una vez que haya iniciado sesión, el administrador solo tiene algunas opciones disponibles para modificar. Cuando se realiza un cambio, se implementa de inmediato sin la necesidad de reiniciar ConnectBox.

Una función de chat simple está disponible para que los usuarios se comuniquen, si lo desean. La función de chat es única, ya que permite texto de izquierda a derecha (como inglés) y de derecha a izquierda (como árabe). El chat se elimina cuando la unidad se apaga o se reinicia.

Me gusta la simplicidad de ConnectBox ya que solo requiere estos paso sencillos:

- Cargue una memoria USB con contenido
- Conéctela a ConnectBox
- **·** Enciéndala.

Su contenido está disponible de inmediato para cualquiera que se conecte. También me encanta tener la capacidad de crear una hermosa interfaz personalizada con HTML y que ConnectBox lo muestre cuando un usuario se conecta.

Esta unidad está mejor diseñada para alguien que:

Tiene contenido en una memoria USB y quiere enchufarla y ponerla a disposición Quiere comprar algo del estante que esté listo para encender y usar sin leer un manual Quiere diseñar su propia marca y una interfaz HTML personalizada

#### Precio: US \$70.00 por ConnectBox P (con batería incorporada) US \$60.00 por ConnectBox S (sin batería incorporada)

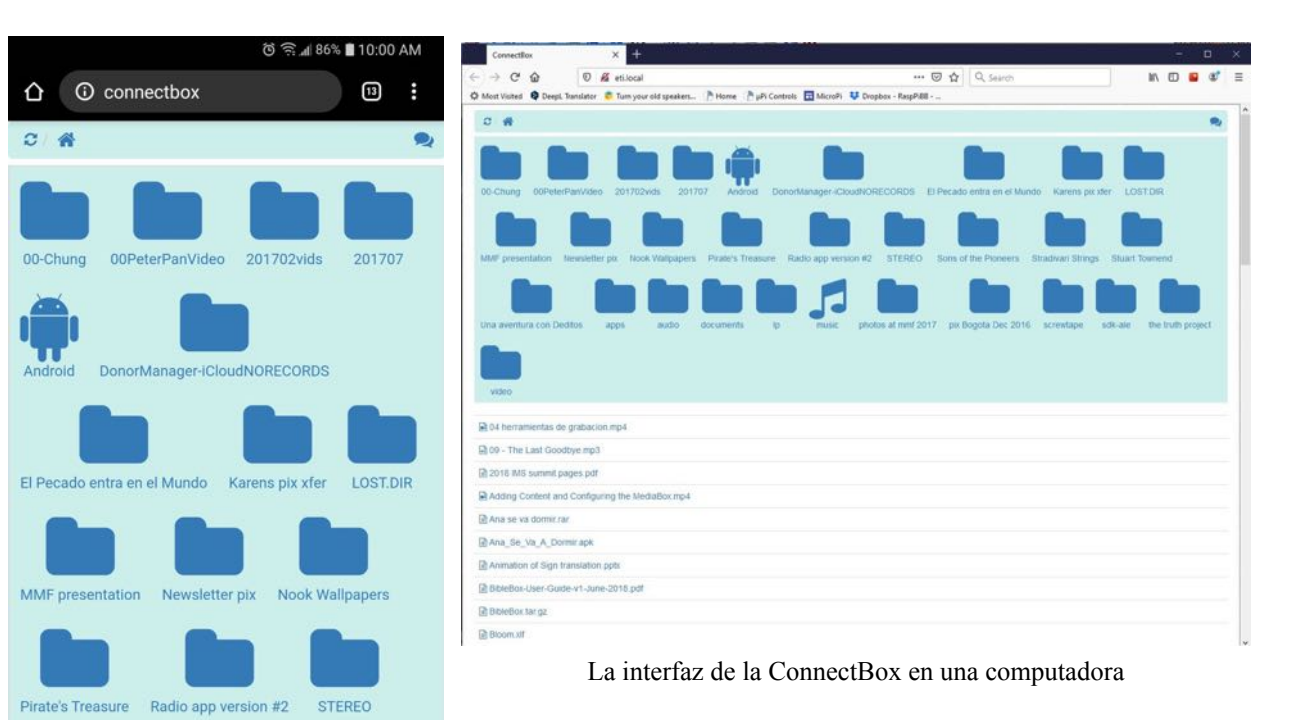

La interfaz de la ConnectBox en un teléfono intelegente

Stradivari Strings

 $\bigcirc$ 

**Stuart Townend** 

 $\Box$ 

Sons of the Pioneers

 $\triangleleft$ 

i.

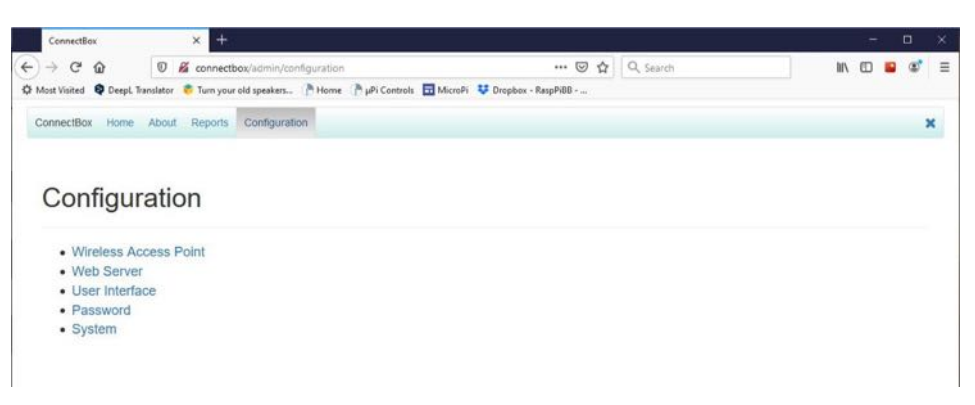

La interfaz del adminstrador de la ConnectBox en una computadora

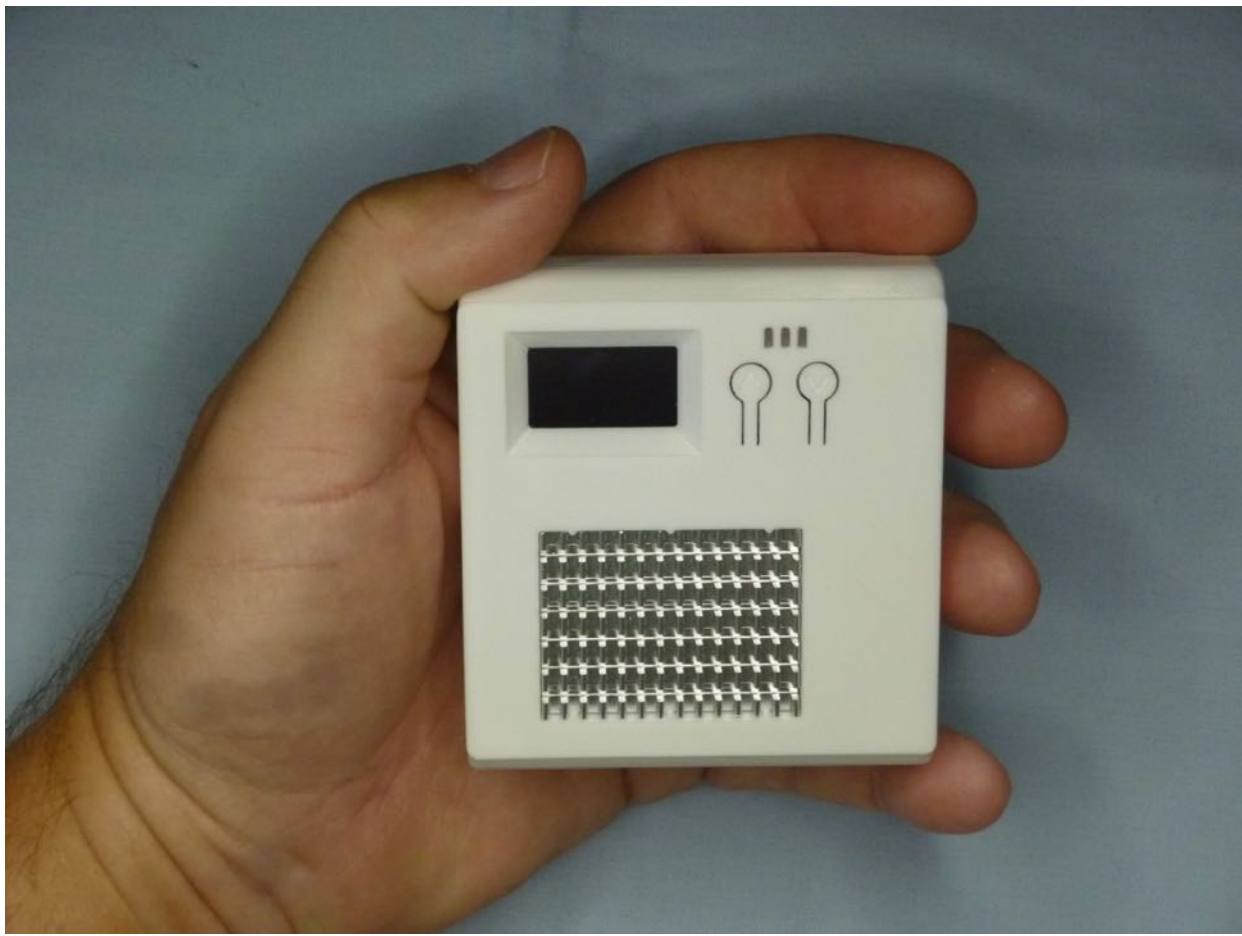

ConnectBox S - sin bateria incorporada

# **Lightstream Pocket**

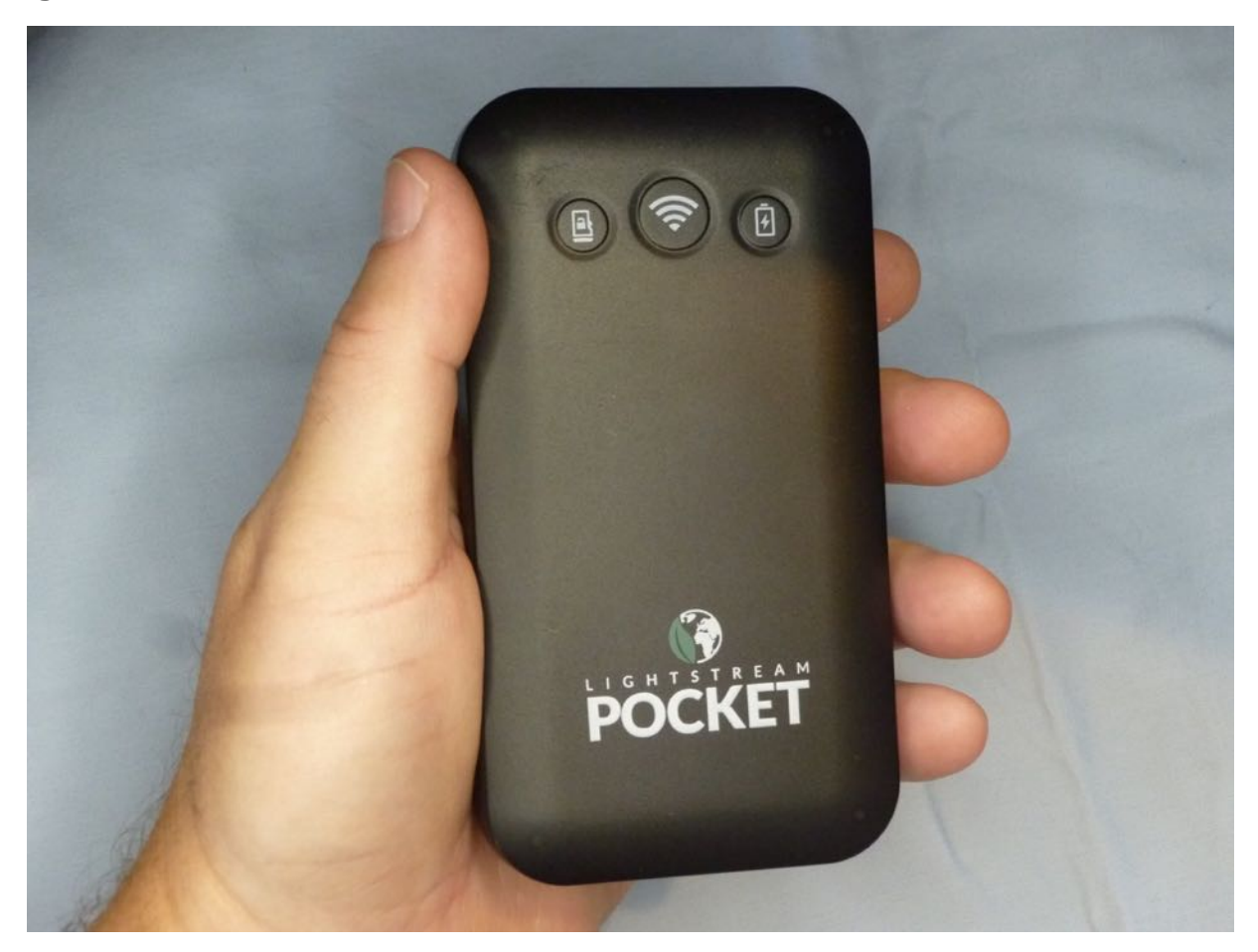

La [Lightstream](https://renewoutreach.org/equipment/lightstream-wifi-hotspot/) Pocket de Renew Outreach Ministries es la navaja suiza de la categoría de caja de medios Wi-Fi. Parece una batería externa con algunos botones y luces. De hecho, se puede usar como una batería externa. ¡Pero no te dejes engañar por las apariencias! Los ingenieros de Renew Outreach han diseñado Lightstream para facilitar que las personas se conecten y se involucren con el contenido cargado en élla.

Cuando los usuarios se conectan a la señal de Wi-Fi de Lightstream, una ventana emergente los guía a través del proceso de conexión a la interfaz. Una vez conectados, son recibidos con una página de inicio tipo Netflix que muestra el contenido disponible. Mientras están conectados pueden descargar o transmitir el contenido disponible y chatear con el administrador y otros usuarios.

Para el administrador de Lightstream, hay una gran cantidad de opciones disponibles para administrar y presentar contenido. Lightstream ofrece seis idiomas para la interfaz del panel de administración: español, francés, ruso, chino, árabe e inglés. Una vez que haya iniciado sesión en el panel de administración, una interfaz web muestra las estadísticas de los archivos descargados y transmitidos. También muestra todas las conexiones recientes a Lightstream. La interfaz es fácil de entender y navegar.

Hay varias características que no se encuentran en las otras unidades como la descarga automática de contenido directamente a Lightstream desde JESUS Film Project y el chat con usuarios conectados. Ofrece la capacidad de desactivar la descarga y así limitar a los usuarios a reproducir el contenido en el momento.

La carga de contenido y la creación de carpetas se realiza con solo unos pocos clic del mouse. El contenido se puede organizar por carpeta, idioma o ambos. A medida que se agrega contenido un indicador muestra la cantidad de espacio disponible restante en el dispositivo. Si el administrador no está seguro de cómo funciona una característica en particular, al hacer clic en el botón de ayuda lo llevará a la información que explica cada elemento en la interfaz.

¡Lightstream también se actualiza fácilmente! Dado que se siguen agregando nuevas funciones de forma regular, los desarrolladores han incluido un proceso de actualización muy sencillo en el panel de administración. La documentación sobre cómo actualizar el firmware de Lightstream se puede encontrar en RenewOutreach.org.

El dispositivo en sí tiene características a las que se puede acceder presionando uno o dos botones. El nivel de batería y el número de usuarios conectados se indican con pequeños LED azules. Es posible copiar contenido de Lightstream directamente a una tarjeta microSD simplemente insertando la tarjeta de memoria en Lightstream. No se elimina nada de la tarjeta microSD en el proceso. El contenido que se copia se determina en el panel de administración. Lightstream puede bloquear la tarjeta microSD para que no se pueda escribir ningún otro contenido.

Por una pequeña tarifa, Renew Outreach ofrece precarga de contenido en la unidad, lo que lo convierte en una opción fácil para las personas que desean que el contenido esté disponible sin aprender a administrar Lightstream.

La Lightstream Pocket se puede comprar con o sin el logotipo de Lightstream Pocket.

La Lightstream está diseñado para alguien que quiere:

- Comprar algo del estante que esté listo para encender y usar
- Interactuar con los usuarios en tiempo real
- Ofrecer contenido seleccionado a mano en porciones pequeñas
- Tener control total sobre la interfaz y los recursos visibles para el usuario
- Ofrecer contenido en varios idiomas
- Cargar su propio contenido a medida

Precio: US \$82.00 por la [Lightstream](https://renewoutreach.org/order-equipment/) Pocket (16gb version),

US \$102.00 (32gb version), US \$122.00 (64gb version)

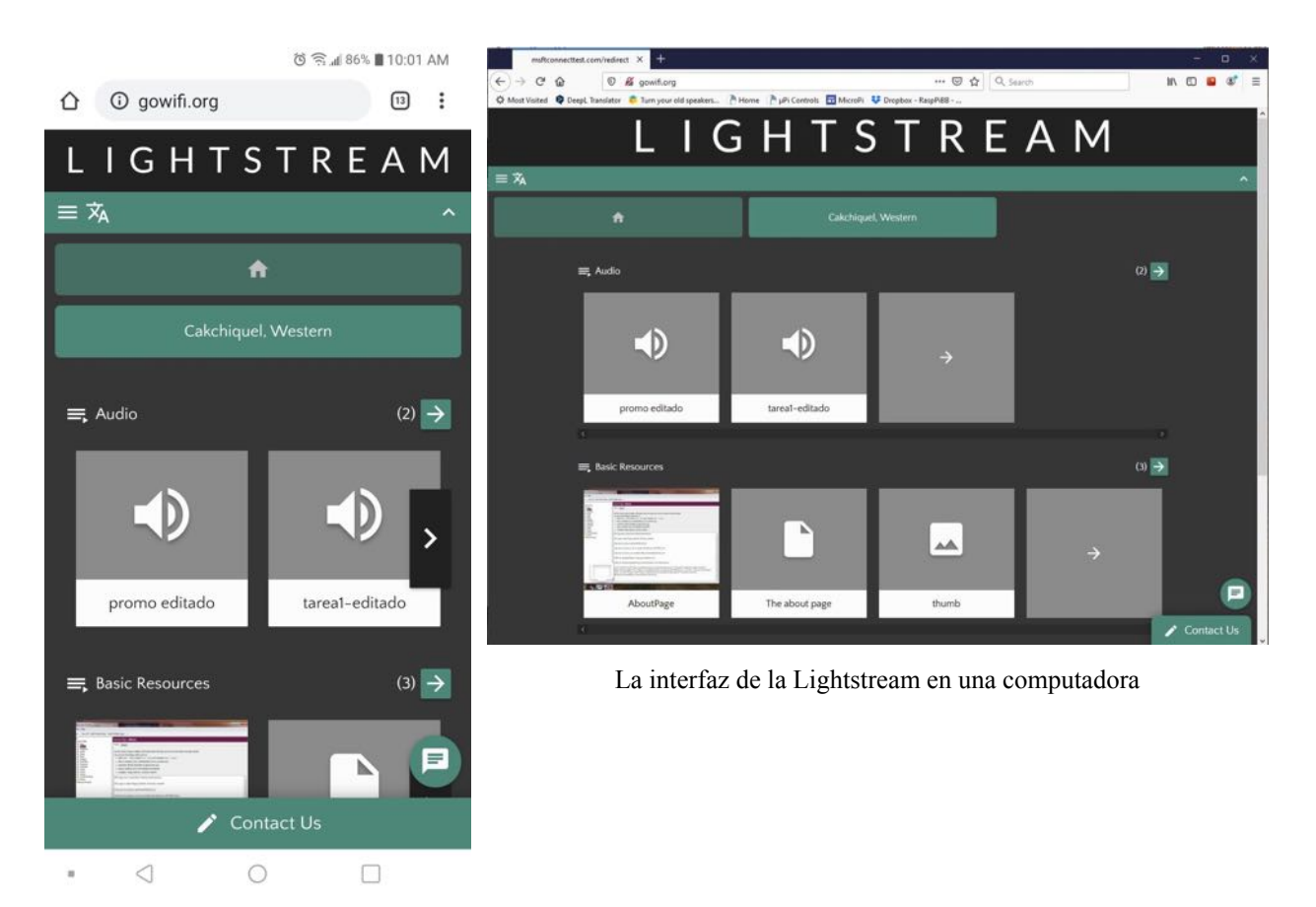

La interfaz de la Lightstream en un teléfono intelegente

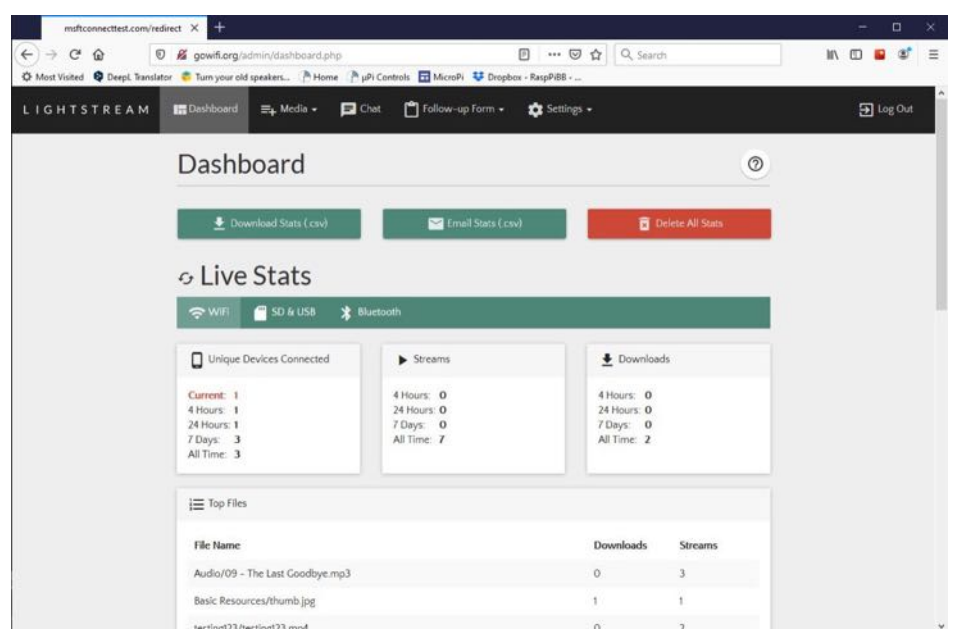

La interfaz del adminstrador de la Lightstream en una computadora

### **MicroPi**

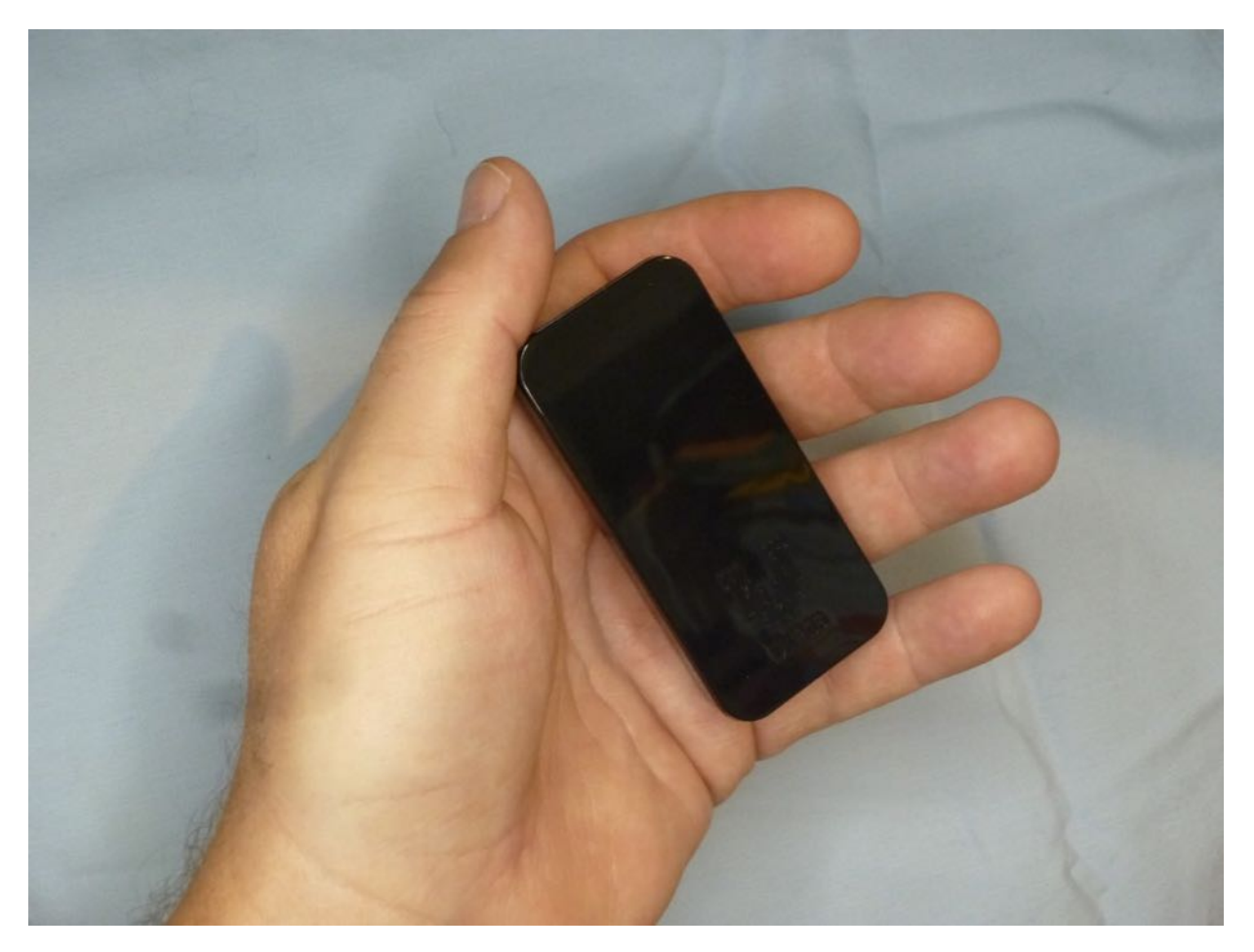

[La](https://sites.google.com/sil.org/micropi/home) [MicroPi](https://sites.google.com/sil.org/micropi/home) es una maravillosa sorpresa! Es más pequeña y menos costosa que las otras unidades, pero ofrece la misma funcionalidad. Es un proyecto de bricolaje, por lo que requiere algunos conocimientos técnicos y la capacidad de seguir los pasos establecidos en las instrucciones. La documentación está bien escrita y es fácil de seguir y cubre todo, desde cargar el sistema operativo en la tarjeta microSD, arrancar por primera vez, expandir la memoria, cargar contenido y administrar las opciones disponibles para el administrador. La documentación está ubicada en la página web de la [MicroPi](https://sites.google.com/sil.org/micropi/home).

Solo hay dos artículos para comprar: un kit Micro Pi Zero W y una tarjeta microSD. Es recomendable comprar al menos una tarjeta microSD de 32 gb, pero dependiendo de cuánto contenido se cargue la MicroPi puede manejar una tarjeta microSD de hasta 512 gb.

Una vez ensamblada y encendida es fácil conectarse. Cuando un usuario se conecta a la señal de MicroPi Wi-Fi abre un navegador y escribe "http: //mpi.local" en la barra de URL y se abre la interfaz principal. El usuario es recibido con iconos fáciles de reconocer los cuales tienen textos debajo de ellos que identifican los iconos así:

- Video
- Audio
- Texto
- Imágenes
- Aplicaciones
- Contacto
- $\bullet$ Sincronización
- Idioma

Al tocar un ícono se lleva al usuario a una carpeta que contiene recursos de ese tipo. El administrador de MicroPi puede cargar contenido en estas carpetas y puede crear subcarpetas para organizar el contenido que se ofrece. El contenido se carga en la MicroPi desde una computadora usando un programa como WinSCP (Windows) o Forklift (Mac). También se pueden usar otros programas.

Una característica que diferencia a MicroPi de los demás es su capacidad para conectarse a ScriptureEarth.org y descargar archivos específicos del idioma. El usuario solo necesita ingresar el código de Ethnologue y el nombre del idioma y la MicroPi clona los archivos de ese idioma y los guarda en su memoria.

Se puede comprar un kit MicroPi Zero W, una tarjeta microSD y una batería externa en Amazon.com por menos de US \$40. El kit viene con un adaptador de corriente universal que funciona en todos los países. La batería permite su uso como una caja de medios Wi-Fi portátil.

¡Amo esta unidad! ¡Es tan pequeña! La interfaz es limpia y fácil de entender. ¡Es fácil cargar contenido y es muy económica! El panel del administrador me permite cambiar algunas configuraciones sin abrumarme con las opciones.

Esta unidad está mejor diseñada para alguien que:

- No le teme al ensamblaje electrónico básico
- Busca una solución económica
- Busca algo discreto y portátil
- Es pastor / entrenador / promotor que viaja a lugares remotos y necesita algo pequeño y liviano que dura mucho tiempo con una sola carga
- Tiene interés lingüístico específico y quiere descargar todos los recursos de ScriptureEarth
- Necesita las funciones de un servidor de archivos inalámbrico básico

#### Precio: US \$40.00 en Amazon

[MicroPi](https://www.amazon.com/Vilros-Raspberry-Starter-Power-Premium/dp/B0748MPQT4) Kit en [Amazon](https://www.amazon.com/Vilros-Raspberry-Starter-Power-Premium/dp/B0748MPQT4) [32](https://www.amazon.com/Samsung-MicroSD-Adapter-MB-ME64GA-AM/dp/B06XWN9Q99) gb [Tarjeta](https://www.amazon.com/Samsung-MicroSD-Adapter-MB-ME64GA-AM/dp/B06XWN9Q99) [MicroSD](https://www.amazon.com/Samsung-MicroSD-Adapter-MB-ME64GA-AM/dp/B06XWN9Q99) de [32](https://www.amazon.com/Samsung-MicroSD-Adapter-MB-ME64GA-AM/dp/B06XWN9Q99) gb de [Amazon](https://www.amazon.com/Samsung-MicroSD-Adapter-MB-ME64GA-AM/dp/B06XWN9Q99)

Batería externa opcional para uso portátil: Batería externa de [Amazon](https://www.amazon.com/Anker-PowerCore-Ultra-Compact-High-Speed-Technology/dp/B01CU1EC6Y) Batería externa con panel solar [incorporado](https://www.amazon.com/dp/B078RQH9WK) de Amazon

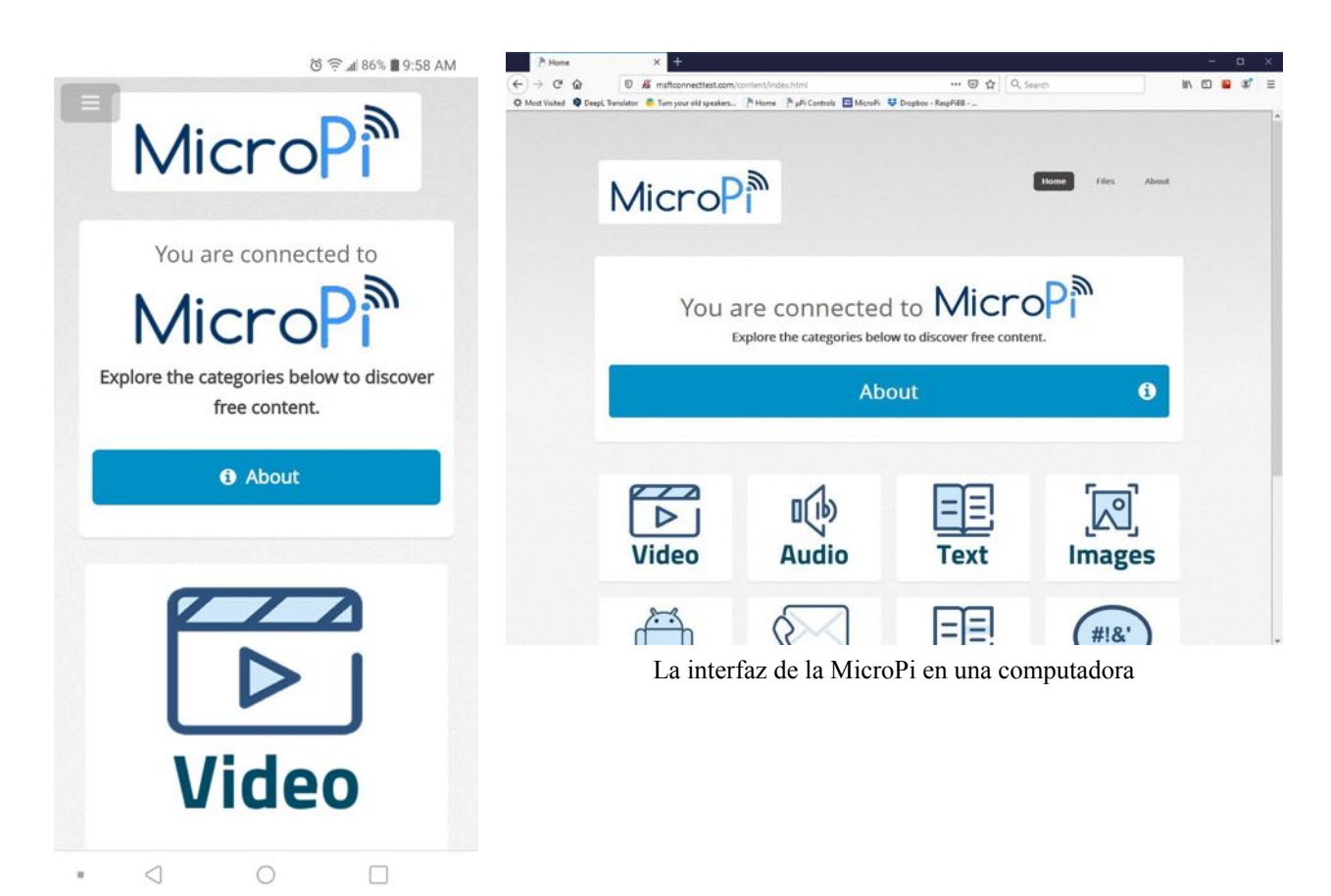

La interfaz de la MicroPi en un teléfono intelegente

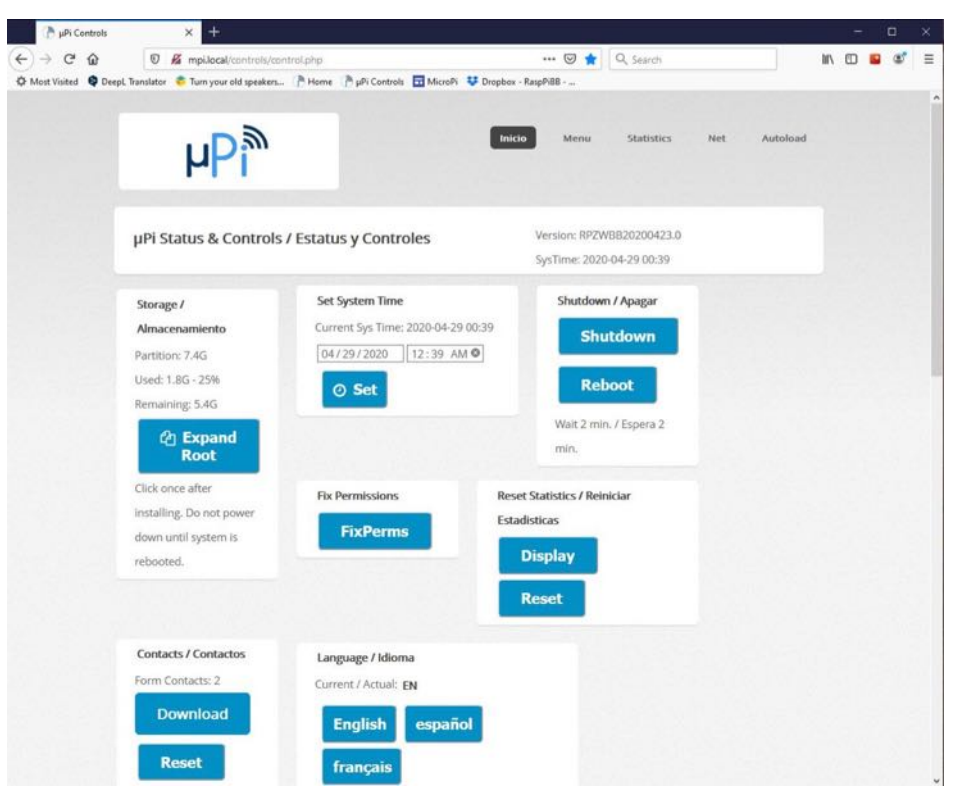

La interfaz del adminstrador de la MicroPi en una computadora

### **BibleBox Pi**

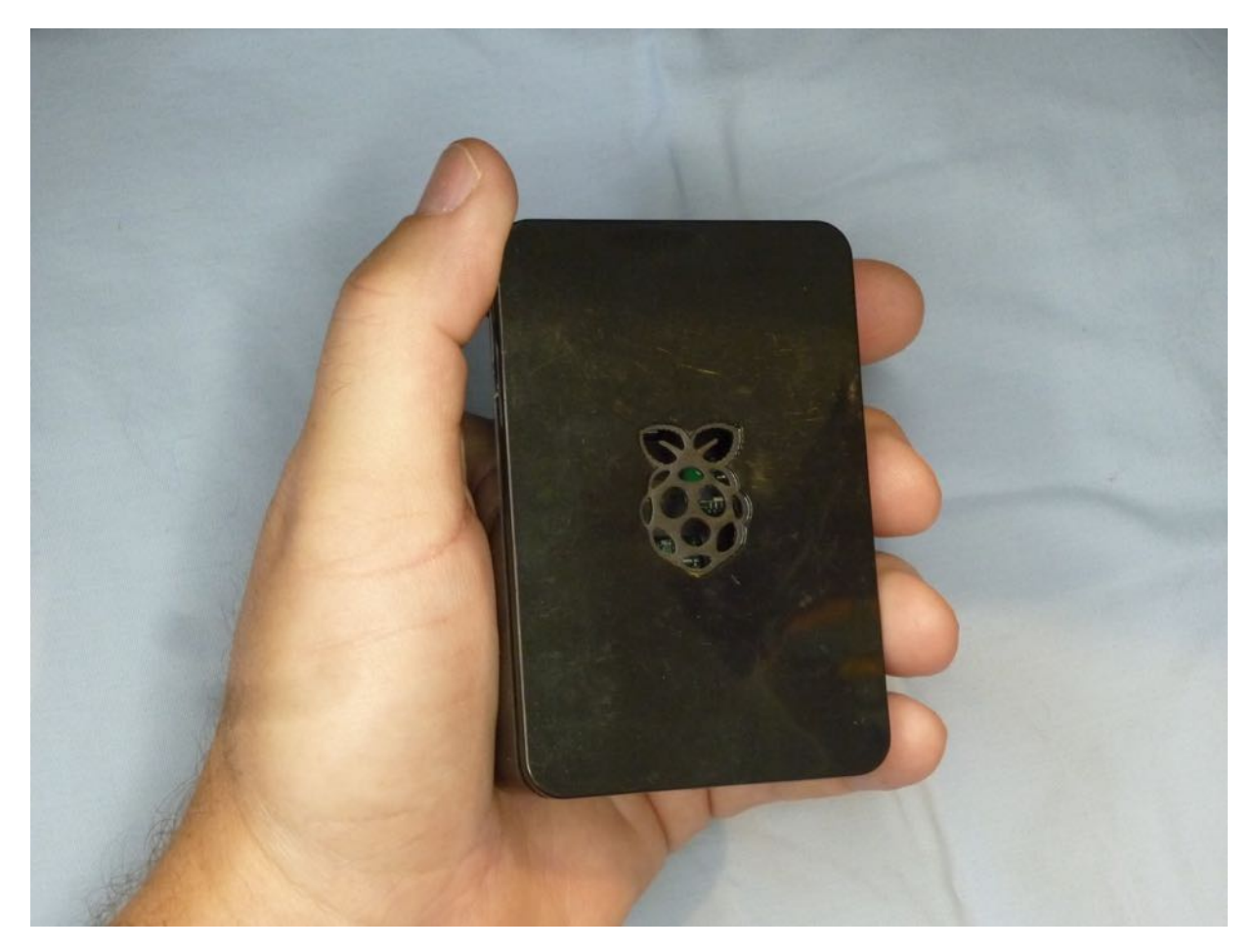

Como preludio de esta revisión, debe mencionarse que el proyecto [BibleBox](https://www.biblebox.org) Pi ya no está siendo continuado, a pesar de que el hardware en el que se basa todavía está disponible.

BibleBox Pi es un proyecto de bricolaje basado en la placa de circuito Raspberry Pi 3. Se puede comprar una placa individual o un kit en Amazon y ensamblarlos fácilmente. La guía del usuario y la imagen del sistema se descargan de www.biblebox.org y el usuario sigue las instrucciones de la guía del usuario para armar el sistema. Tenga en cuenta que solo se ejecuta en Raspberry Pi 3b o 3b plus. No se ejecuta en una Raspberry Pi 4.

La infraestructura de BibleBox Pi se basa en el sistema de gestión de contenido de WordPress. Si el usuario está familiarizado con WordPress, operar y administrar BibleBox será algo natural. De lo contrario, el usuario tendrá que invertir tiempo aprendiendo WordPress viendo tutoriales de YouTube o documentación de wordpress.com.

Las instrucciones fueron un poco difíciles de seguir a veces, pero después de volver a leerlas cuidadosamente pude poner en funcionamiento el BibleBox Pi. Una vez conectado a la señal de Wi-Fi, el navegador se abre y deja en claro al usuario que toque el icono para continuar. Después de un retraso de cinco segundos aparece la interfaz de usuario. ¡Es bastante impresionante! Hay un blog,

cursos, una lista de las categorías de descarga, una lista de las principales descargas y un video destacado. Hay una buena variedad de contenido de muestra que viene precargado.

Para administrar el contenido, el usuario debe iniciar sesión en la interfaz de administración de WordPress. El contenido preinstalado se puede eliminar y el administrador puede agregar su contenido. Para alguien que no está familiarizado con WordPress, la interfaz puede ser desalentadora.

Después de usar Lightstream, MicroPi y ConnectBox que han sido diseñados para ser fáciles de usar desde el principio, encontré que BibleBox Pi es algo difícil de configurar y administrar. Si alguien tiene un buen conocimiento práctico de WordPress, BibleBox Pi se puede configurar como una herramienta muy poderosa que es altamente configurable. Pero no puedo recomendarlo para personas sin este trasfondo cuando hay dispositivos más fáciles disponibles para ellos.

Esta unidad está mejor diseñada para alguien que:

- Tenga experiencia con WordPress
- Tenga un alto nivel de habilidad técnica informática
- Necesite un punto de acceso con una interfaz personalizada que ofrezca al  $\bullet$ usuario la posibilidad de descargar materiales, tomar cursos sin conexión o transmitir contenido multimedia

# Precio: US \$80.00 [de](https://www.amazon.com/CanaKit-Raspberry-Starter-Premium-Black/dp/B07BCC8PK7) [Amazon](https://www.amazon.com/CanaKit-Raspberry-Starter-Premium-Black/dp/B07BCC8PK7)

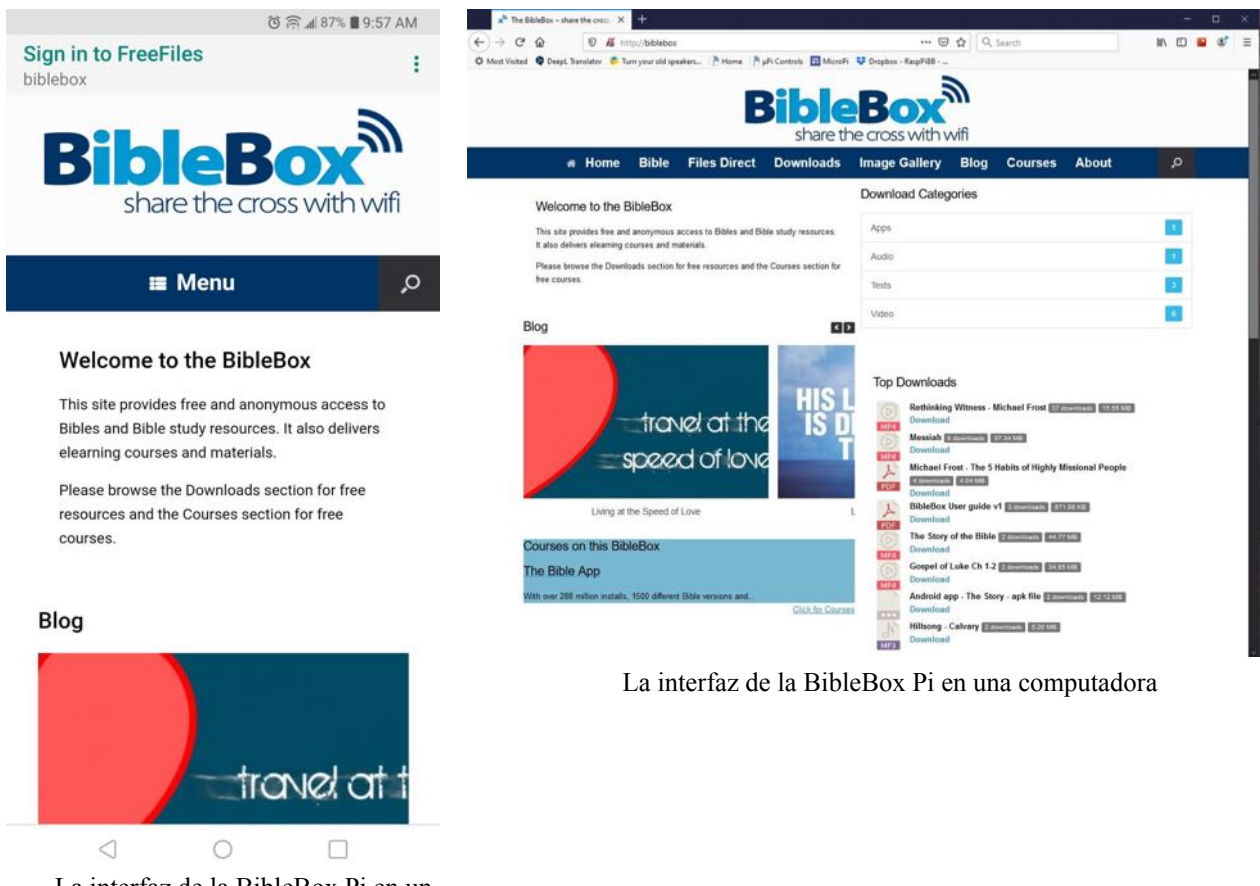

La interfaz de la BibleBox Pi en un teléfono intelegente

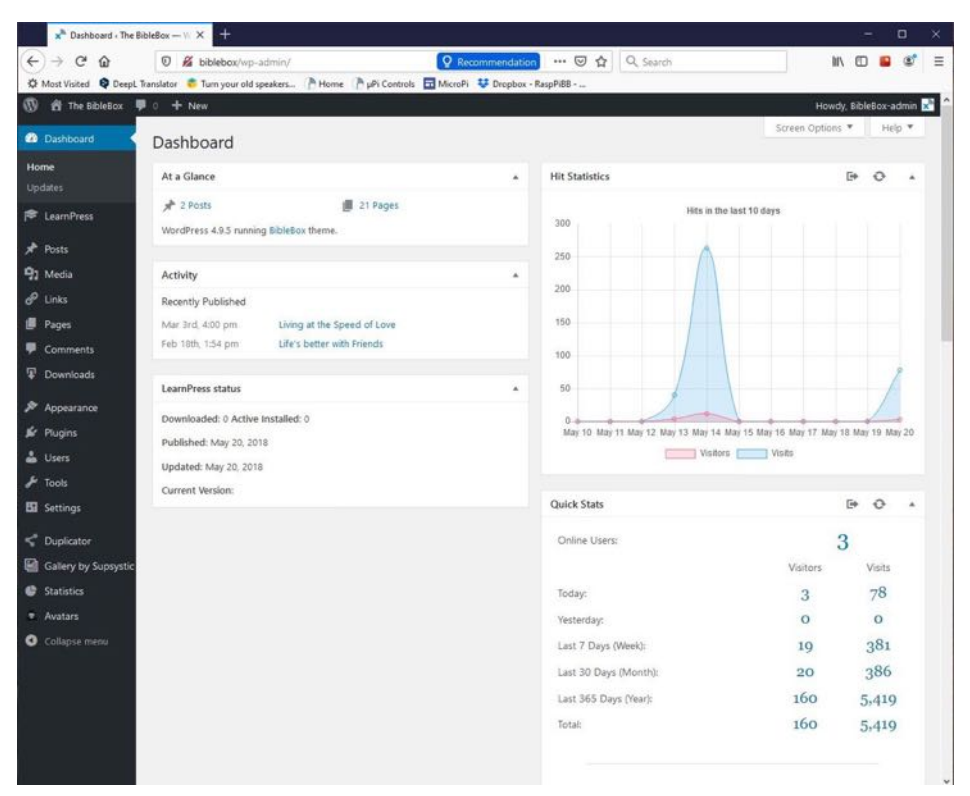

La interfaz del adminstrador de la BibleBox Pi en una computadora

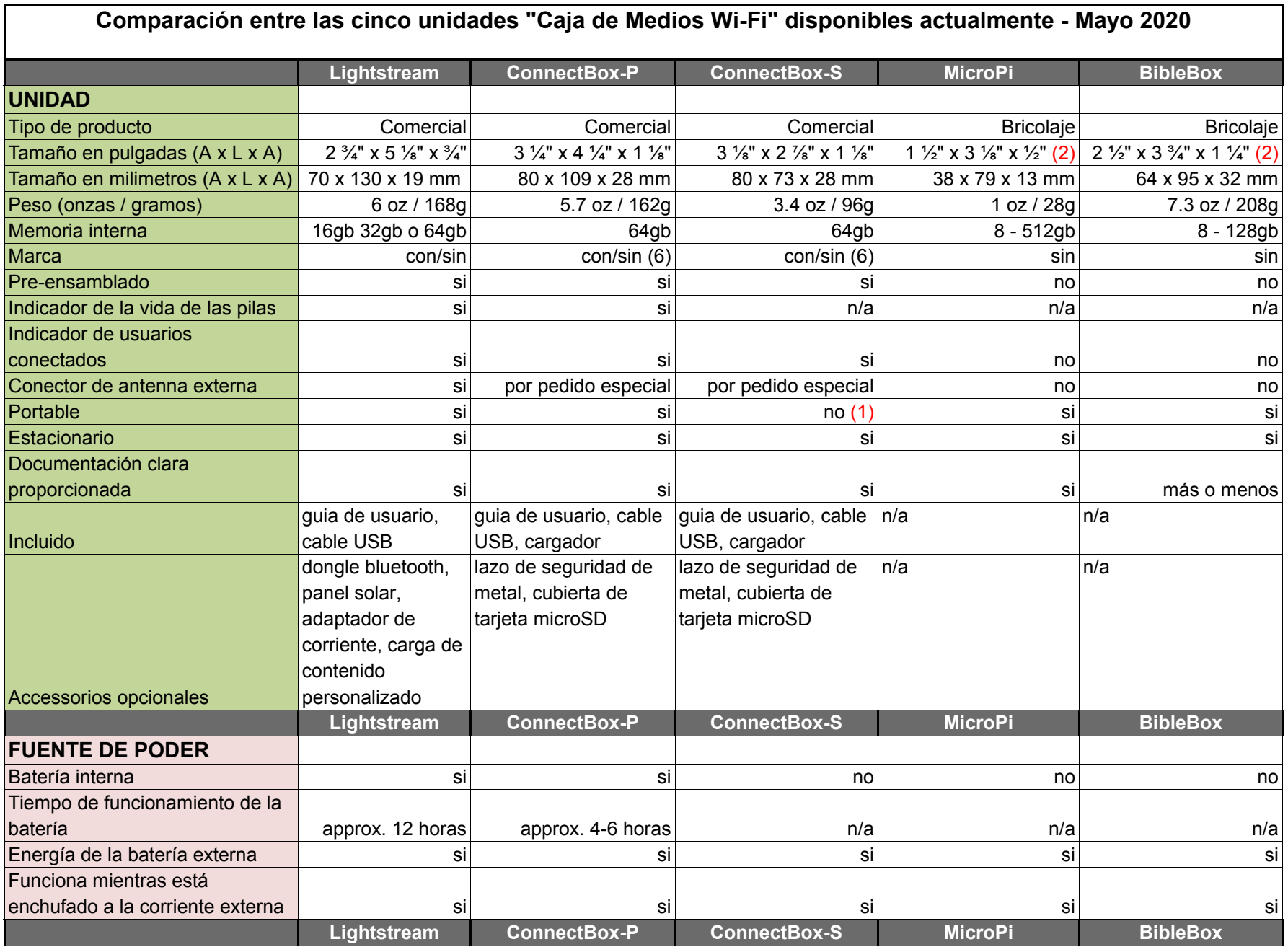

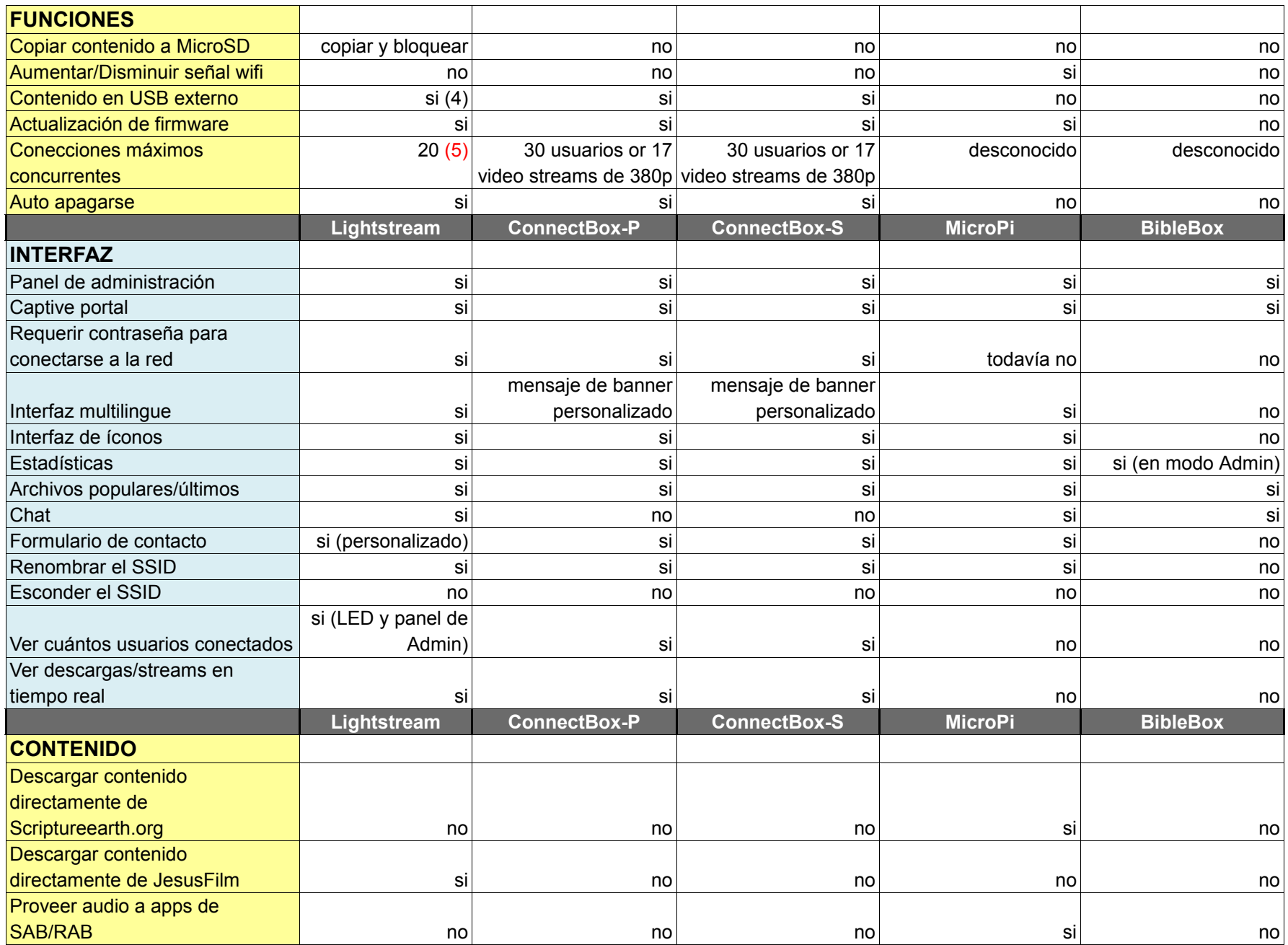

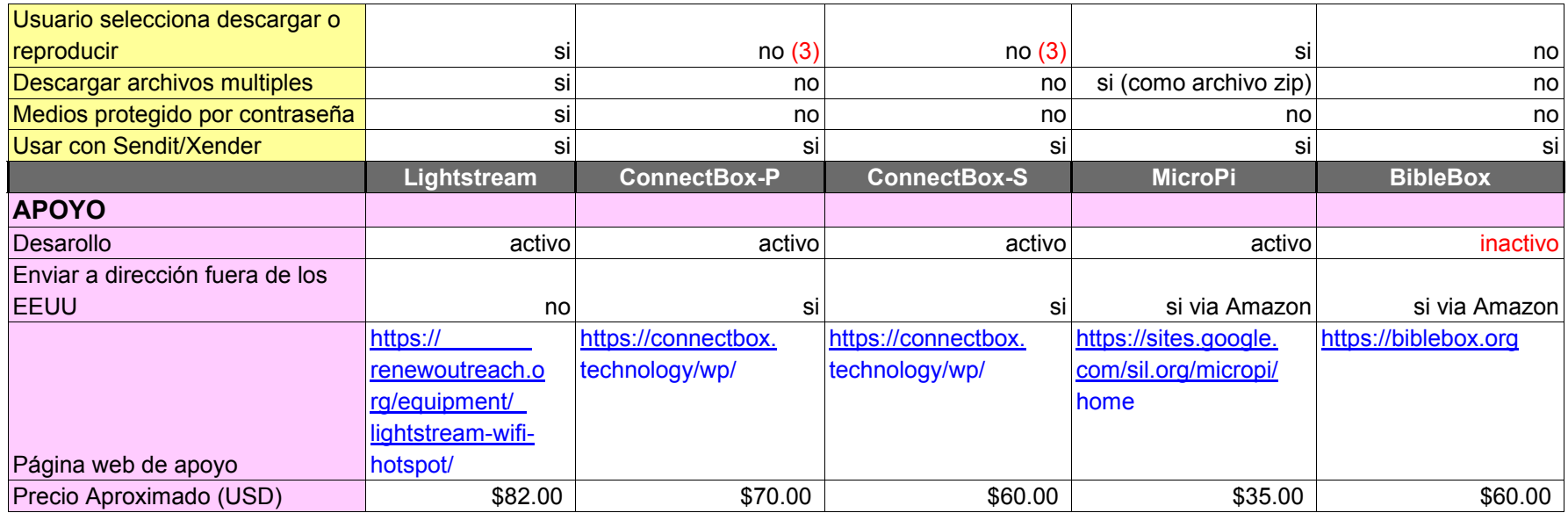

(1) = uso con una batería externa es una posibilidad

(2) = dependiendo del tamaño de caja que compre

(3) = el usuario debe hacer clic derecho y elegir descargar desde un menú contextual

(4) = requiere formato especial

(5) = puede ser ajustado

(6) = puede ser de marca personalizada

#### **Conclusión**

Ahora hay varias opciones asequibles para distribuir contenido digital a través de una red Wi-Fi cerrada. Cada uno está respaldado por desarrolladores que desean facilitar que las personas accedan y descarguen las Escrituras y los medios relacionados con las Escrituras en sus teléfonos y computadoras. Estos desarrolladores responden a las preguntas y comentarios de los usuarios porque desean continuar haciendo que su producto sea mejor y más fácil de usar. A excepción de BibleBox Pi, hay más mejoras planificadas para cada una en el futuro.

Espero que esta guía los ayude a elegir el que mejor satisfaga sus necesidades.

v. 1.1 última revision 2 junio 2020